## PIRMIAUSIA MOKYTOJAS TURI SUSIKURTI GRUPĘ/ES, tai yra tuos dalykus,

## kuriuos dėsto klasėms.

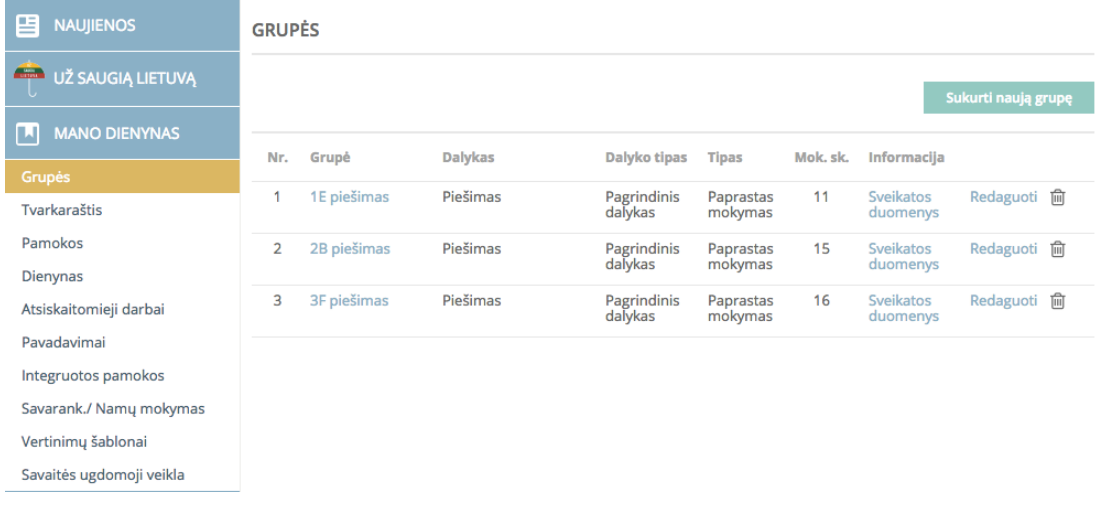

Pavyzdyje matote, kad jau yra sukurtos trys GRUPES. Norint sukurti grupę:

## spaudžiate "Sukurti naują grupę"

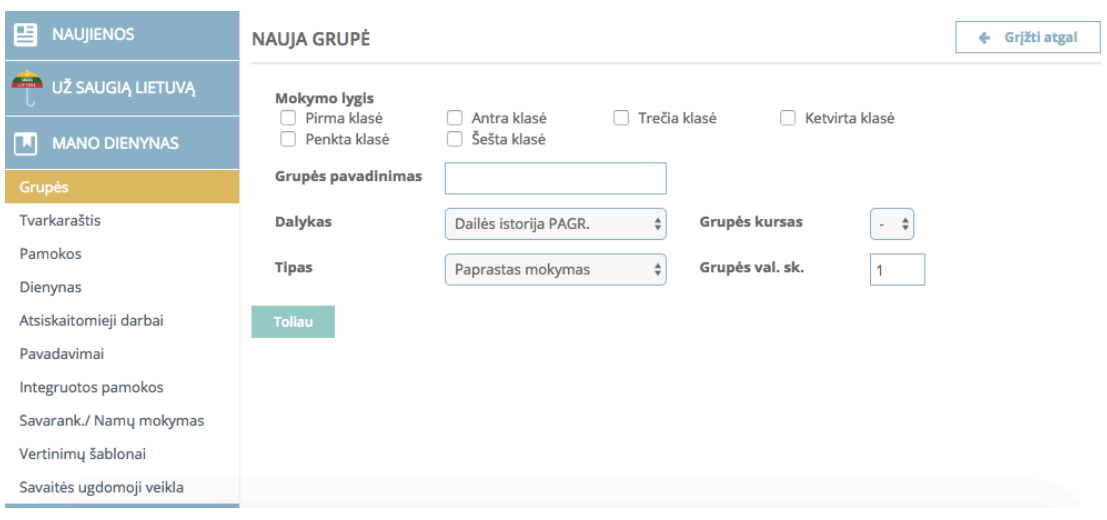

**Mokymo lygis:**

Pakeitimas Mokymo lygis: Musu mokykloje mokymo lygis yra DEVINTA klase

mūsų mokyklos klasės yra **AŠTUNTOS ir DEŠIMTOS**. Tad reikia rinktis būtent taip: Pirmokų "mokymosi lygis" yra **Aštunta klasė** Antrokų, trečiokų ir ketvirtokų - **Dešimta klasė**

## **Grupės pavadinimas:**

įrašote klasę ir dėstomo dalyko pavadinimą, pvz.: **1E piešimas**